## **AZ-723**

フルセグチューナー内蔵7インチメモリーナビゲーション

Regeo

# ソフトウェアアップデートプログラムご提供のお知らせ

### はじめに

このアップデートプログラムは、お客様ご自身にてファイルをパソコンにダウンロード(無償)し、 USB メモリを介して AZ-723 本体のプログラムをアップデートしていただくものです。

#### 更新内容(改善される事象)

Bluetooth 通話音質改善

### ご用意いただくもの

容量が 1GB~32GB の USB メモリー ※FAT32 でフォーマットしてください ※USB メモリには相性問題が存在するため、正常にアップデートできない場合があります その場合は違う USB メモリで再度お試しください

# ソフトウェアアップデート方法

アップデート方法

- 1) USB メモリーの中身は空にしてください。 ファイルがあると正しくアップデートできない場合があります。
- 2)下記のダウンロードリンクから該当モデルのデータをダウンロードします。

## **https://innovativesale.co.jp/software/az723/AZ72320230707\_V1.00.rar**

3)ダウンロードした「AZ72320230707\_V1.00.rar」を実行し、解凍された「kupdate.zip」を USB メモリーのルート上に保存してください。

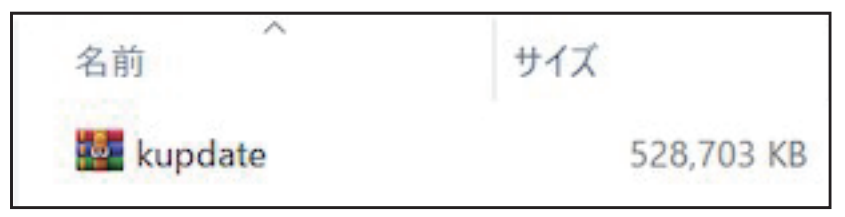

4) 車のエンジンをかけて、AZ-723 本体が起動します(ACC ON)。

- 5) メインメニュー画面中に Update 用の USB をメディア用 USB に差し込みます。
- 6) メインメニュー画面の「設定」→「情報」→「システムデータ更新」→表示されたメッセージに従い、 データ更新します。

 ※データ更新中は、絶対に本体の電源を OFF しないでください(アップデートが正常に行われ ず、故障の原因となる可能性があります)

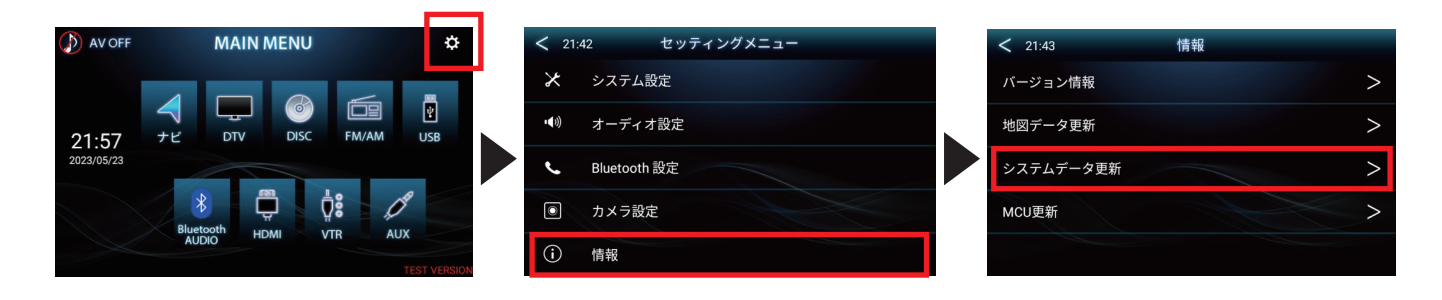

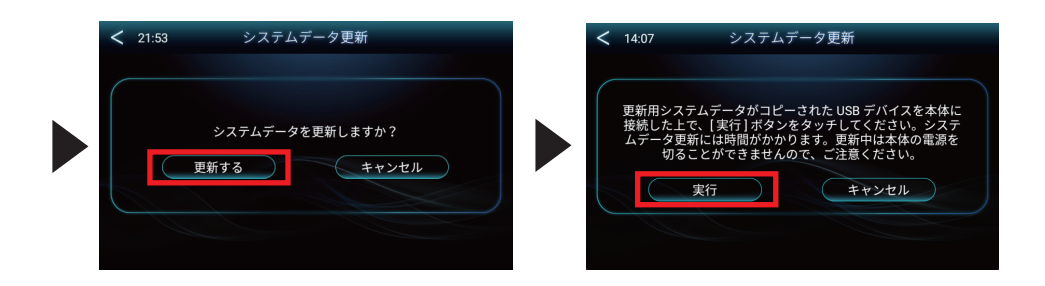

7) データ更新完了後、自動で本体が再起動します。

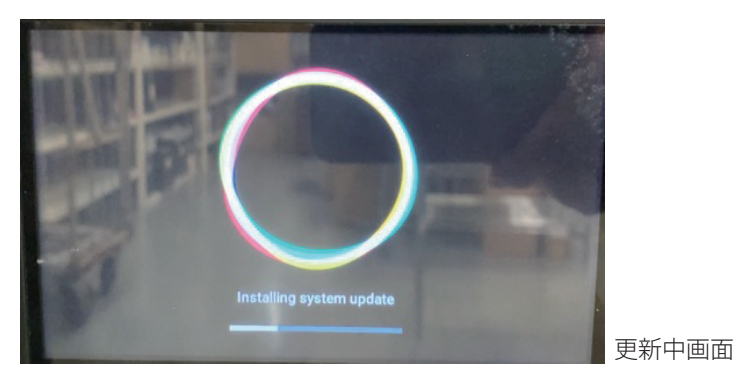

8) 本体再起動後、メインメニュー画面を表示したらデータ更新完了となります。

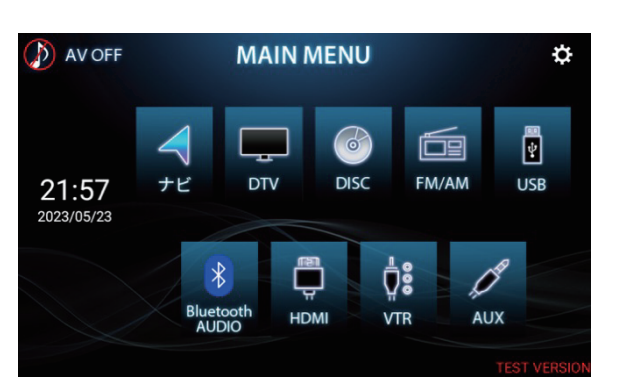

9) 起動後、情報画面内の「バージョン情報」画面で、下記のバージョンであることを確認してく ださい。

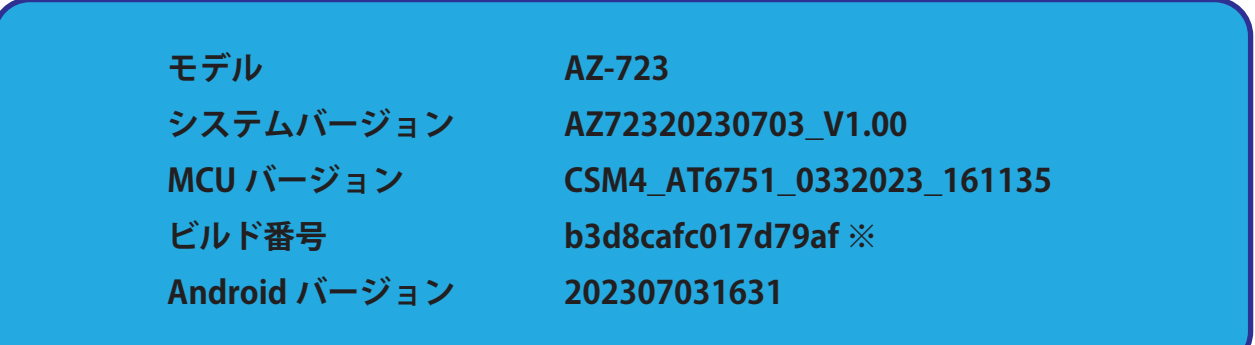

※ビルド番号は製品ごとに異なりますので、上記は一例となります

**・バージョンアップがうまくできない場合は、USB メモリ内のデータの確認をしてください。**  $\sqrt{N}$ **・アップデートご使用 USB メモリカードをそのままご使用される場合は、パソコンで USB メモリ をフォーマットしてください。**

電話受付時間 平日 9:00~17:00(土日祝祭日、弊社休業日は除く) **●お問い合わせはサービスセンターへ**

> ▼電話でのお問い合わせ **048-970-5027**(通話料がかかります)

▼メールでのお問い合わせ **cs@innovativesale.co.jp**